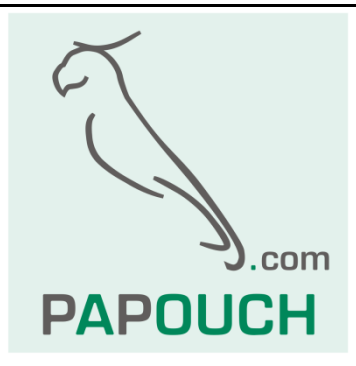

# **PAPAGO METEO RS**

Měří teplotu, vlhkost, rosný bod, atm. tlak

koncentrace oxidu uhličitého (CO<sub>2</sub>),

rychlost a směr větru

Rozhraní RS485

Komunikační protokol Modbus RTU

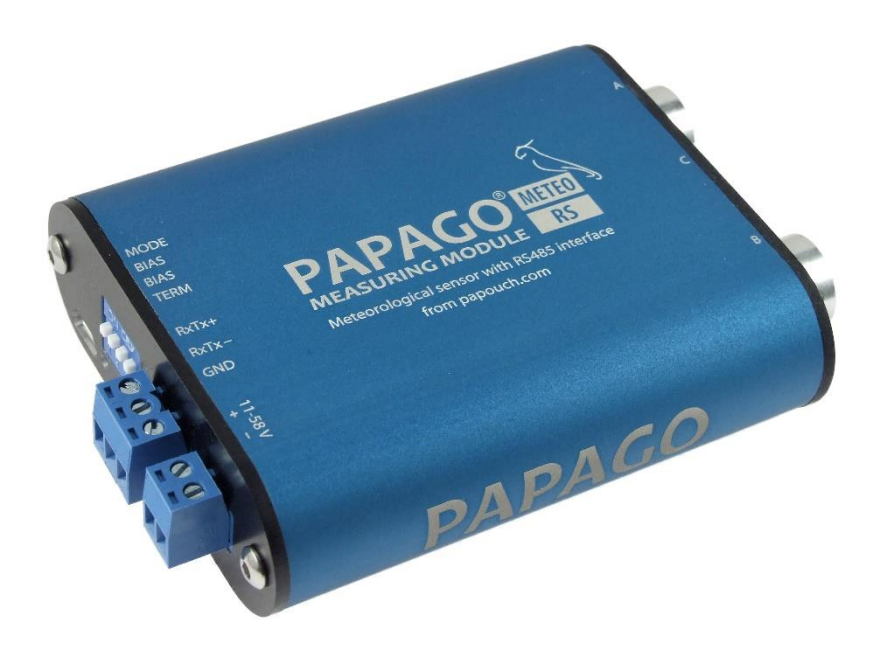

# **PAPAGO METEO RS**

## Katalogový list

Vytvořen: 1.3.2021 Poslední aktualizace: 9.11 2021 12:34 Počet stran: 28 © 2021 Papouch s.r.o.

# **Papouch s.r.o.**

Adresa:

**Strašnická 3164/1a 102 00 Praha 10**

Telefon:

**+420 267 314 268**

Internet:

**www.papouch.com**

#### E-mail:

**[papouch@papouch.com](mailto:papouch@papouch.com)**

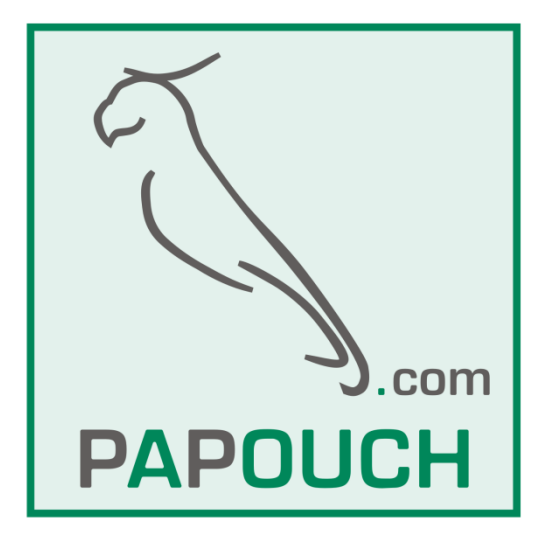

## Papouch s.r.o. **PAPAGO METEO RS**

## **OBSAH**

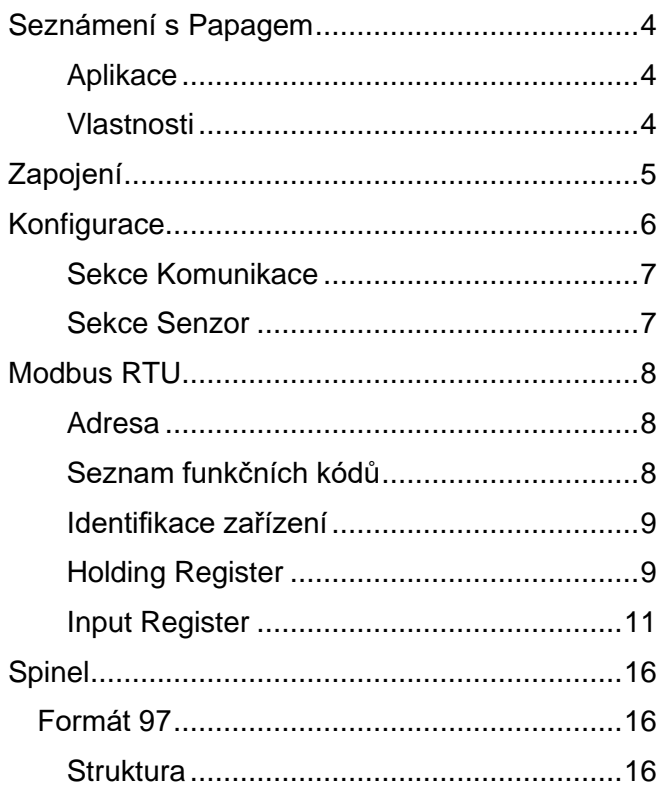

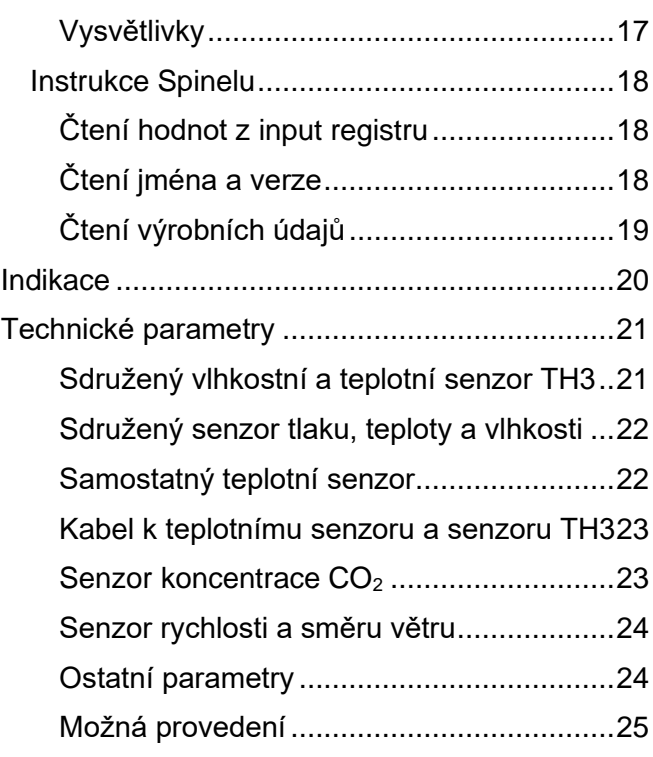

## <span id="page-3-0"></span>**SEZNÁMENÍ S PAPAGEM**

**PAPAGO je rodina zařízení s jednotným vzhledem a komunikačními možnostmi. Umožňuje kombinovat na jedné straně komunikační rozhraní a na druhé straně měřicí/snímací části (vstupy).**

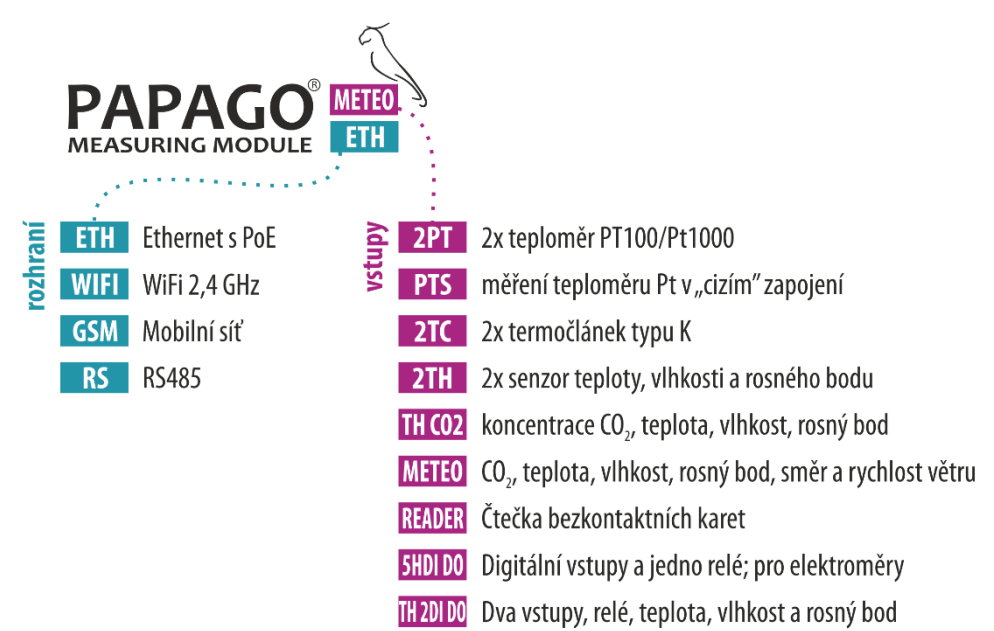

#### <span id="page-3-1"></span>**A p l i k a c e**

- Sledování meteorologických údajů a jejich vyhodnocení
- Měření CO2, rychlosti a směru větru, teploty a vlhkosti v průmyslu
- Rozšíření PLC o měření meteorologických veličin
- Měření pro systém HACCP
- Detekce rychlosti větru pro automatické stažení venkovních žaluzií a předokenních rolet

#### <span id="page-3-2"></span>**V l a s t n o s t i**

#### **PAPAGO METEO RS umí měřit koncentraci oxidu uhličitého, teplotu, atmosférický tlak, vlhkost a rosný bod a směr a rychlost větru.**

Ke vstupům je možné připojit některý z těchto senzorů (ke každému vstupu jen jeden senzor):

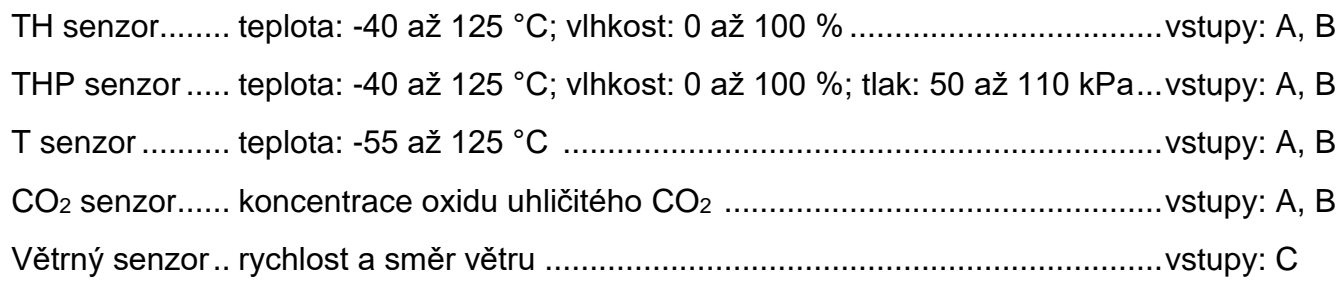

- Komunikace přes RS485 protokolem Modbus RTU.
- Široký rozsah napájení 11 až 58 V DC.
- Proudový odběr typicky 26 mA při 24 V.
- Měření (a) externího teploměru, (b) sdruženého teplotního a vlhkostního senzoru, (c) sdruženého tlakového, teplotního a vlhkostního senzoru, (d) senzoru koncentrace CO<sup>2</sup> nebo (e) senzoru směru a rychlosti větru (Senzory nejsou součástí dodávky.)
- Kovová robustní krabička s pěkným vzhledem, která může být montována i na lištu DIN. Na krabičce jsou popisy, které umožní zapojení bez nahlížení do manuálu. Zprovoznění pomohou i indikační LED pro všechny důležité stavy.

### <span id="page-4-0"></span>**ZAPOJENÍ**

- 1) Ke svorkám + a připojte napájecí zdroj. Je očekáváno stejnosměrné napájecí napětí z rozsahu 11 až 58 V. (Vstup pro napájení má ochranu proti poškození přepólováním.)
- 2) Ke konektorům A, B a C připojte senzor(y). Konektor C je vyhrazen pouze pro senzor směru a rychlosti větru. Konektory A a B jsou záměnné.

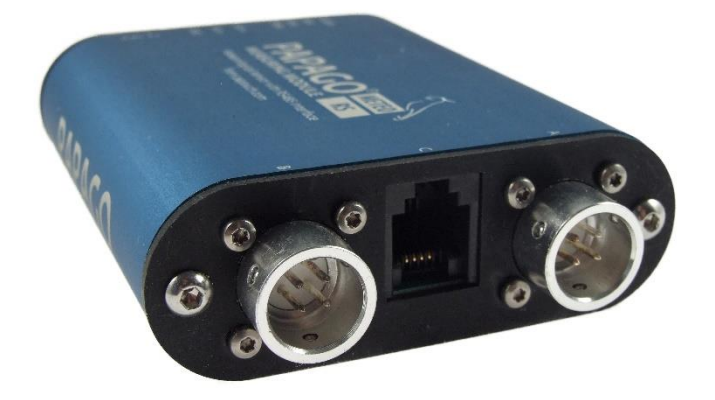

*obr. 1 - čelo s konektory pro připojení senzorů*

3) Papago připojte k nadřazenému systému linkou RS485. RxTx+ připojte k RxTx+ (také RT+ nebo A) na dalším zařízení. Podobně s RxTx- připojte k protějšímu RxTx- (také RT- nebo B).

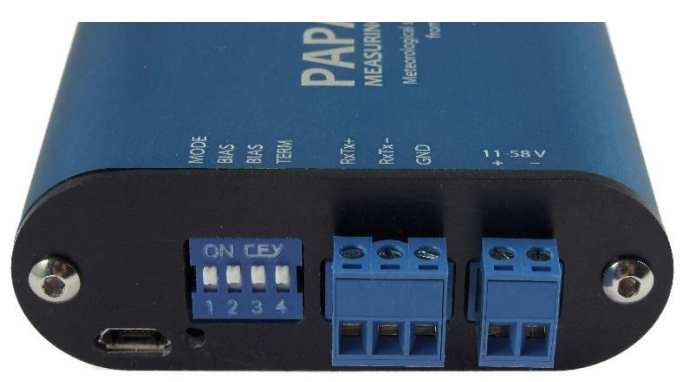

*obr. 2 - čelo s konektory pro RS485, napájení a konfiguračním USB*

Některá základní doporučení pro zapojování linky RS485:

- Doporučujeme použít běžný TP kabel pro počítačové sítě (UTP, FTP nebo STP) a jako vodiče pro RS485 použít jeden kroucený pár z tohoto kabelu.
- Všechna zařízení na lince je třeba propojovat "od jednoho k druhému" a ne do tzv. "hvězdy" (viz obrázek vpravo). Maximální délka vedení je 1,2 km.
- Na koncích vedení musí být připojeno zakončení (spínačem TERM).
- Případné stínění kabelu připojte jen na jednom místě linky.

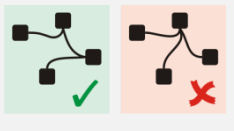

**Spínačem TERM** připojte zakončení RS485 v případě, že je komunikační linka v zarušeném prostředí (vede souběžně se silovými vodiči, apod.). Na jedné lince mohou být maximálně dva moduly s připojeným zakončením (na opačných koncích linky). Ve většině případů není nutné propojku používat.

**Spínači BIAS** můžete připojit k lince rezistory definující klidový stav linky. Tyto rezistory by měly být připojeny pouze na jednom místě celé linky RS485.

**Zem GND** komunikační linky je možné, v případě RS485, použít pro připojení stínění. Stínění komunikační linky není nutné. Doporučujeme jej použít v případě, kdy linka vede v zarušeném prostředí (souběžně se silovými vodiči, apod.). **Stínění by mělo být připojeno pouze k jednomu zařízení na komunikační lince!** Jinak by došlo k propojení nezávislých zemí a vytvoření tzv. "zemní smyčky", která může poškodit zařízení na lince.

Upozornění: **Zem GND sériové linky je galvanicky oddělena od ostatních částí zařízení.** Pokud k tomu není zvláštní důvod, obě země nepropojujte. Propojením obou zemí se zruší galvanické oddělení komunikační linky a Quido je pak ohroženo zemními smyčkami a mezi zdrojem a řídicím systémem.

4) Pokud nemáte Papago nastavené předem, pokračujte konfigurací popsanou v následující kapitole.

#### <span id="page-5-0"></span>**KONFIGURACE**

Konfigurace se provádí přes konfigurační mini USB konektor pomocí softwaru *Papago Meteo RS configurator* pro OS Windows 10. Software je ke stažení na produktové stránce Papaga na papouch.com. Při konfiguraci přes USB konektor je potřeba mít také připojené externí napájení.

| ×<br><b>Con</b> Papago Meteo RS configurator v.21.3.2.2           |                                      |                           |                                      |   |  |  |
|-------------------------------------------------------------------|--------------------------------------|---------------------------|--------------------------------------|---|--|--|
| Výrobce                                                           | Zařízení                             | VID / PID                 | Id USB zařízení                      | ۸ |  |  |
| Papouch s.r.o.                                                    | Papago METEO RS                      | 2047/0301                 | E485394727000B00                     |   |  |  |
|                                                                   |                                      |                           |                                      |   |  |  |
|                                                                   |                                      |                           |                                      |   |  |  |
| v                                                                 |                                      |                           |                                      |   |  |  |
| $f$ Obnovit<br>Vybrané zařízení je od firmy Papouch s.r.o.<br> cz |                                      |                           |                                      |   |  |  |
| ?<br><b>Info</b>                                                  | Papago METEO RS; v1379.01.01; H3 T A | <b>HHH</b> S/N            | 1463/1                               |   |  |  |
| Čidlo A   Čidlo B   Čidlo C<br>Komunikace                         | Aktuální hodnoty                     |                           |                                      |   |  |  |
| Čidlo A                                                           | J<br>24.3 °C                         | ر و<br>25.7 %             | $\mathcal{C}_{\mathcal{A}}$<br>3.4 ℃ |   |  |  |
| Čidlo B                                                           | 23.8 °C                              | $-2 -$                    | $-7 -$                               |   |  |  |
| Čidlo C                                                           | 7.7 °                                | $\mathbb{D}$<br>$0.0$ m/s | $-2 -$                               |   |  |  |
|                                                                   |                                      |                           |                                      |   |  |  |
|                                                                   |                                      |                           |                                      |   |  |  |
|                                                                   |                                      |                           |                                      |   |  |  |
|                                                                   |                                      |                           |                                      |   |  |  |
|                                                                   |                                      |                           |                                      |   |  |  |
| Načíst<br>OK<br>Zapsat<br><b>PGO</b>                              |                                      |                           |                                      |   |  |  |

*obr. 3 – Konfigurační aplikace*

#### <span id="page-6-0"></span>Sekce Komunikace

V sekci Komunikace se nastavují základní parametry komunikační linky.

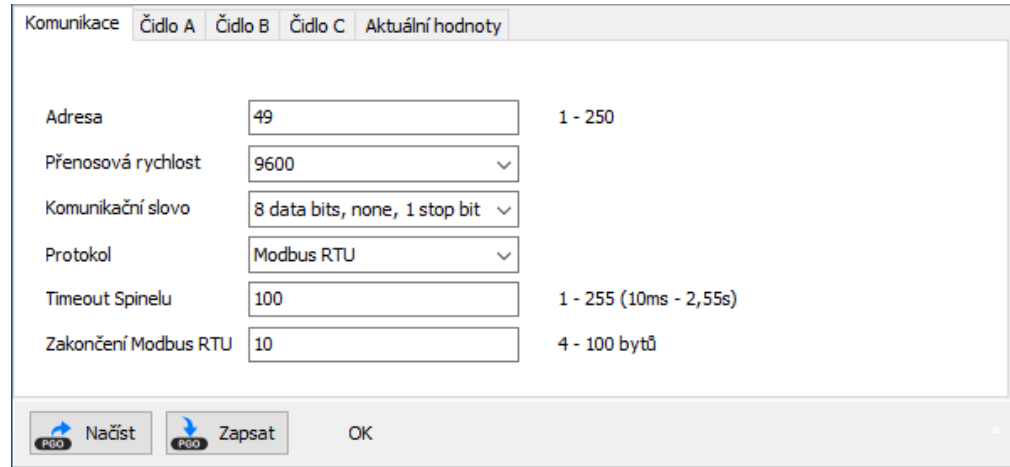

*obr. 4 - Nastavení parametrů komunikační linky*

#### <span id="page-6-1"></span>**S e k c e S e n z o r**

Senzory A i B mají své samostatné sekce se shodnými nastaveními.

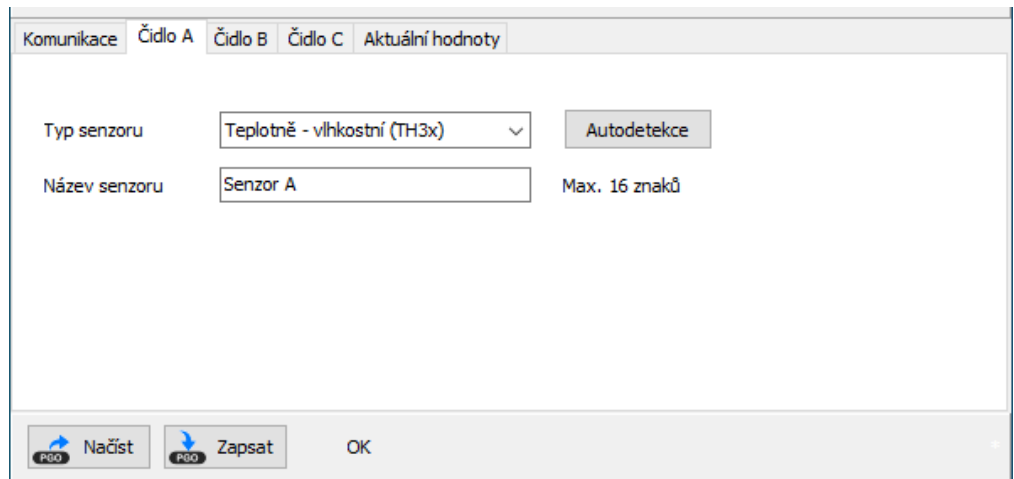

*obr. 5 - nastavení jednoho ze senzorů*

Stisknutím tlačítka *Autodetekce* u senzoru dojde k automatickému rozpoznání typu připojeného senzoru.

Jako **senzor C** může být připojen pouze snímač rychlosti a směru větru. Záložka senzoru C pak vypadá takto:

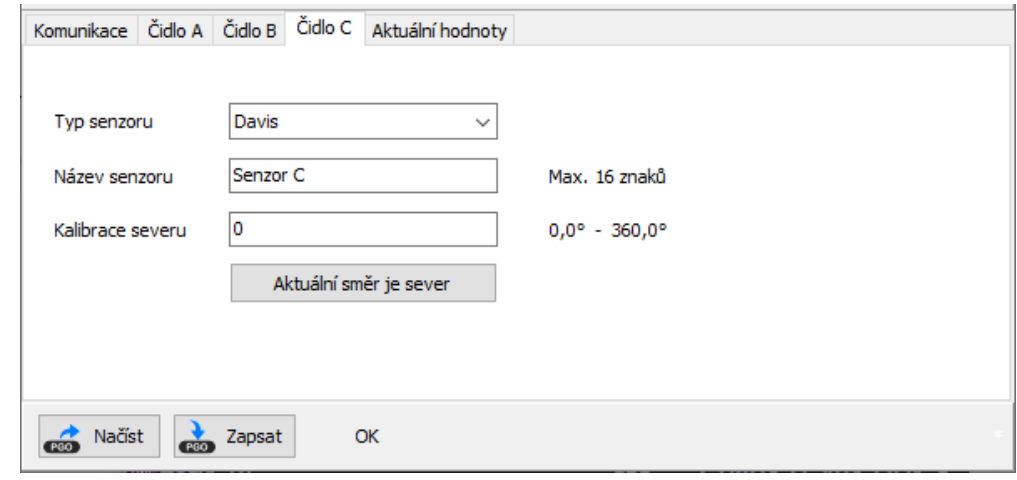

#### *obr. 6 - senzor C*

#### <span id="page-7-0"></span>**MODBUS RTU**

#### <span id="page-7-1"></span>**A d r e s a**

*Tip: Adresu snadno nastavíte konfiguračním softwarem přes USB. Zde jsou informace o nastavení adresy protokolem Modbus:*

- 0x31: Výchozí adresa zařízení (dekadicky 49). Adresu jde změnit v registru 1 (viz níže).
- 0x00: Univerzální adresa protokolu Modbus RTU (dekadicky 0). Pokud zařízení přijme tuto adresu, instrukce se provede, ale zařízení neodpoví.
- 0xF8: Univerzální adresa zařízení (dekadicky 248). Pokud zařízení přijme tuto adresu, instrukce se provede a zařízení odpoví. Toto lze prakticky využít jen pokud je připojeno pouze jedno zařízení!

#### <span id="page-7-3"></span>**Jak změnit adresu pomocí sériového čísla?**

Díky následujícímu postupu je možné zapojit na linku RS485 více zařízení se stejnou adresou a pak jim jednotlivě adresu změnit:

- 1) Poznamenejte si sériové číslo zařízení. Je na štítku na zařízení ve formátu *1395/0069* Číslo před lomítkem je Typ produktu a číslo za lomítkem je Číslo kusu.
- 2) Pomocí funkčního kódu 0x10 a univerzální adresy 0xF8 zapište do zařízení najednou tyto Holding registry:
	- a. *Typ produktu* (adr. 10) zapište typ produktu ze štítku.
	- b. *Číslo kusu* (adr. 11) zapište číslo kusu ze štítku.
	- c. *Adresa* (adr. 12) zapište novou adresu, kterou chcete nastavit.
- 3) Od této chvíle komunikuje zařízení již s novou adresou.

#### <span id="page-7-2"></span>**S e z n a m f u n k č n í c h k ó d ů**

Zařízení umožňuje přistupovat ke své paměti – v závislosti na typu registru – těmito instrukcemi:

- 0x03 .....čtení holding registrů
- 0x04 .....čtení vstupních registrů
- 0x06 .....nastavení jednoho holding registru
- 0x10 .....zapsání do několika holding registrů

• 0x11 .....identifikace

#### <span id="page-8-0"></span>**I d e n t i f i k a c e z a ř í z e n í**

Čtení identifikačního řetězce zařízení (Report slave ID).

#### **Funkční kódy:**

0x11 – Report slave ID

#### **Parametry:**

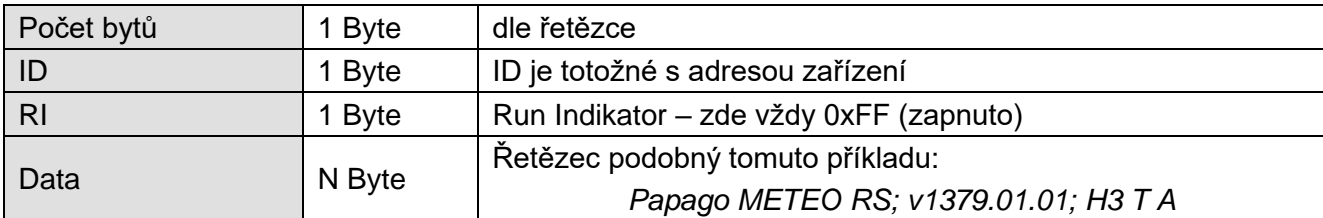

#### <span id="page-8-1"></span>**Holding Register**

<span id="page-8-2"></span>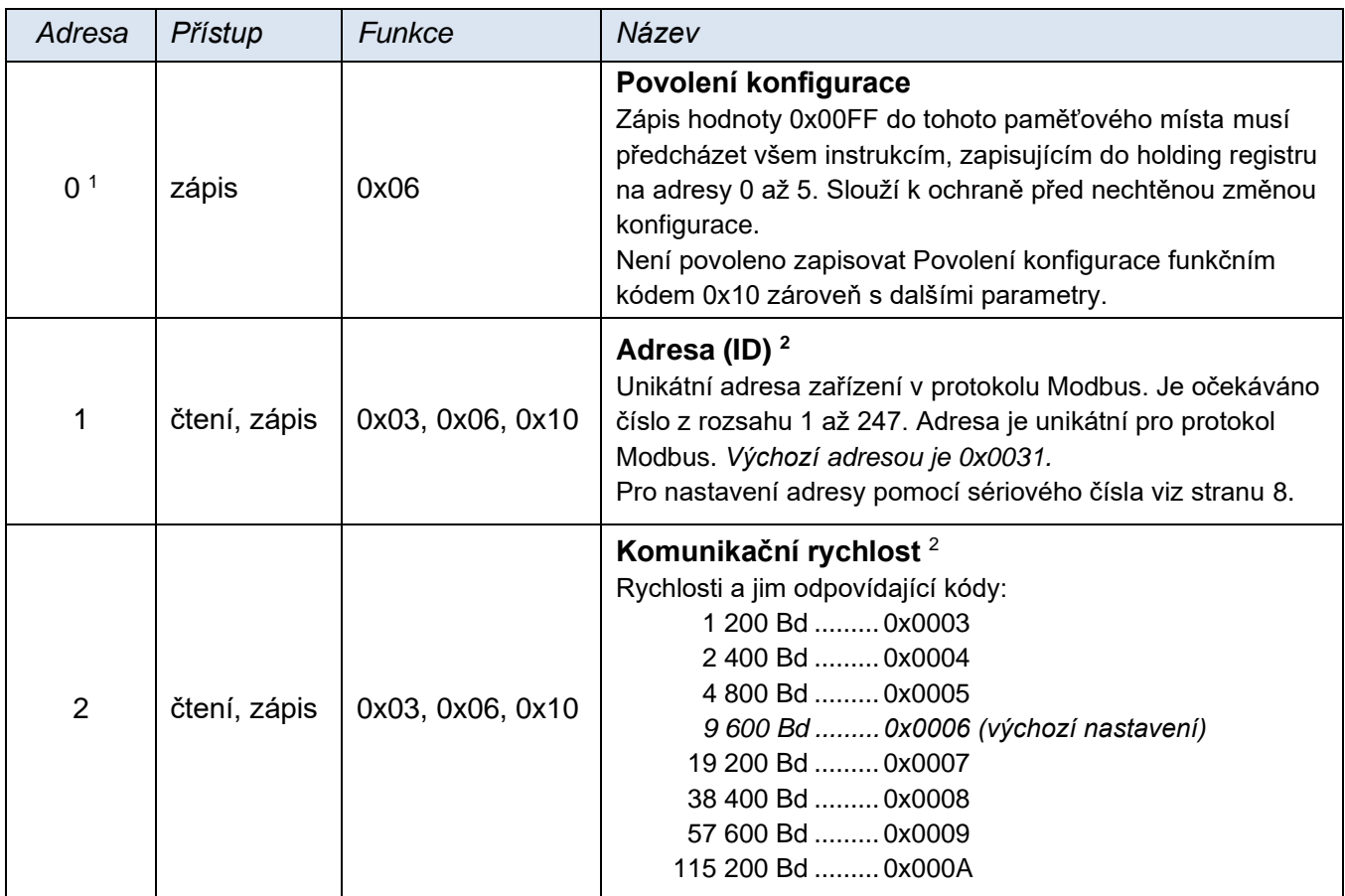

<sup>1</sup> Je možné se setkat s číslováním registrů od jedničky nebo od nuly, protože tento první registr má adresu 0.

<sup>2</sup> Zápisu do tohoto paměťového místa musí předcházet zápis hodnoty 0x00FF na adresu 0 do pozice Povolení konfigurace. Jde o ochranu před nechtěnou změnou konfigurace. Není povoleno zapisovat Povolení konfigurace pomocí Multiply write zároveň s dalšími parametry.

<span id="page-9-0"></span>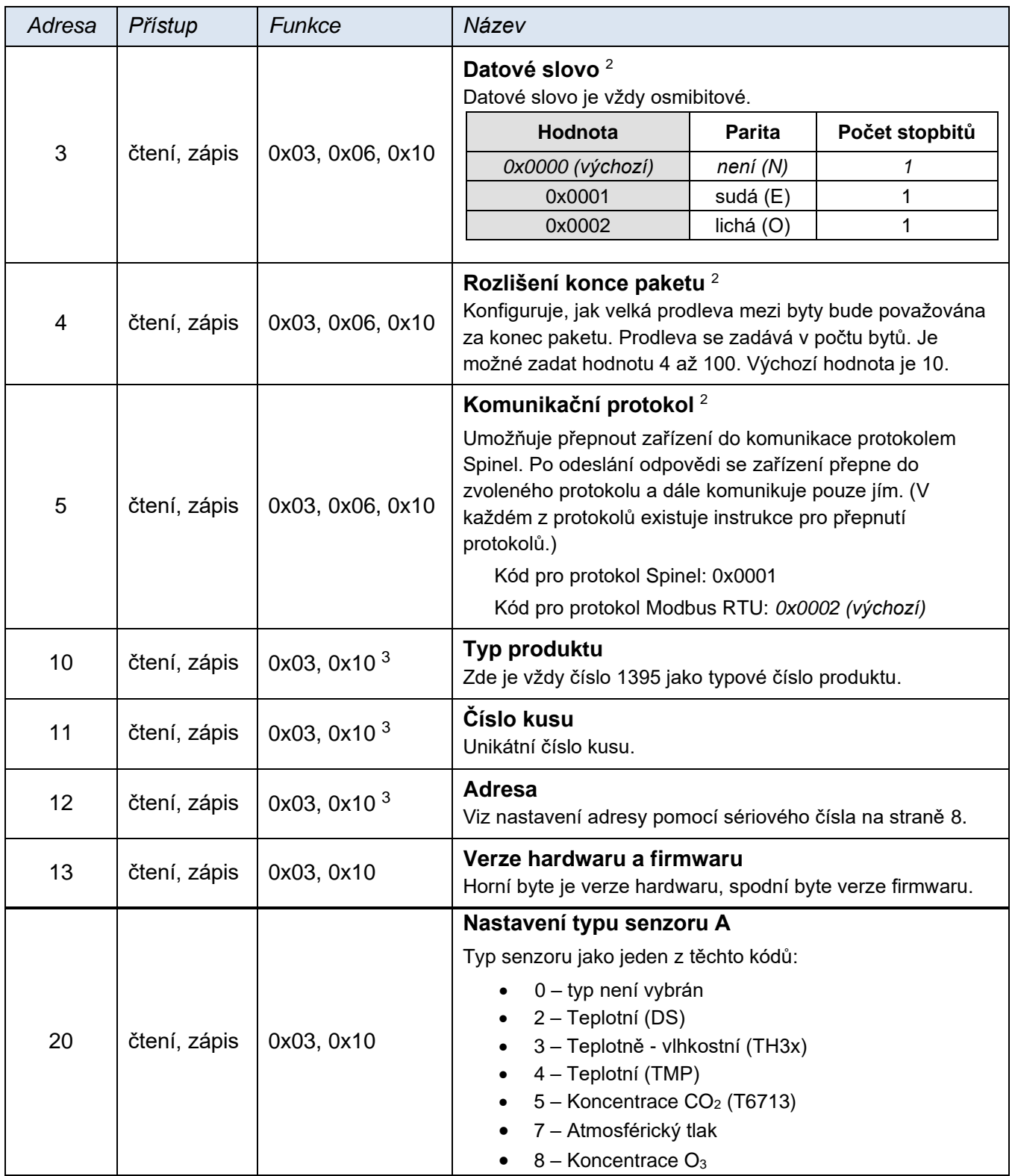

<sup>3</sup> Registry 10 až 12 je nutné zapisovat najednou. Zápis nepřepíše hodnoty registrů Typ produktu a Číslo kusu. Zápis do těchto registrů slouží pouze pro funkci nastavení adresy zařízení pomocí sériového čísla (viz str. [8\)](#page-7-3).

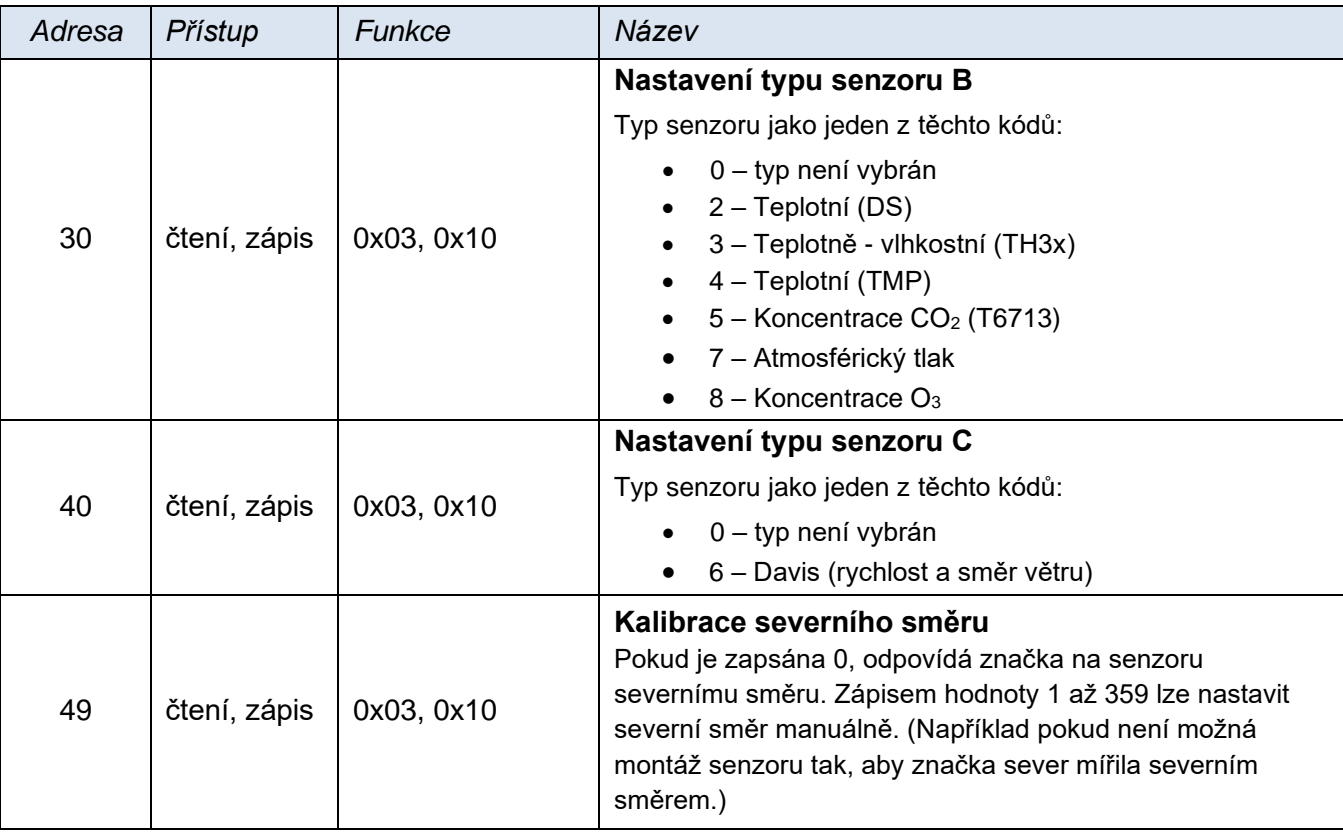

#### <span id="page-10-0"></span>**Input Register**

V Input Registeru jsou k dispozici ke čtení aktuální údaje o měření ze všech senzorů. Pro všechny veličiny, které přichází v úvahu jsou vyhrazeny konkrétní registry. **Hodnoty jsou aktualizovány jen v registrech veličin, které je schopen měřit připojený senzor.**

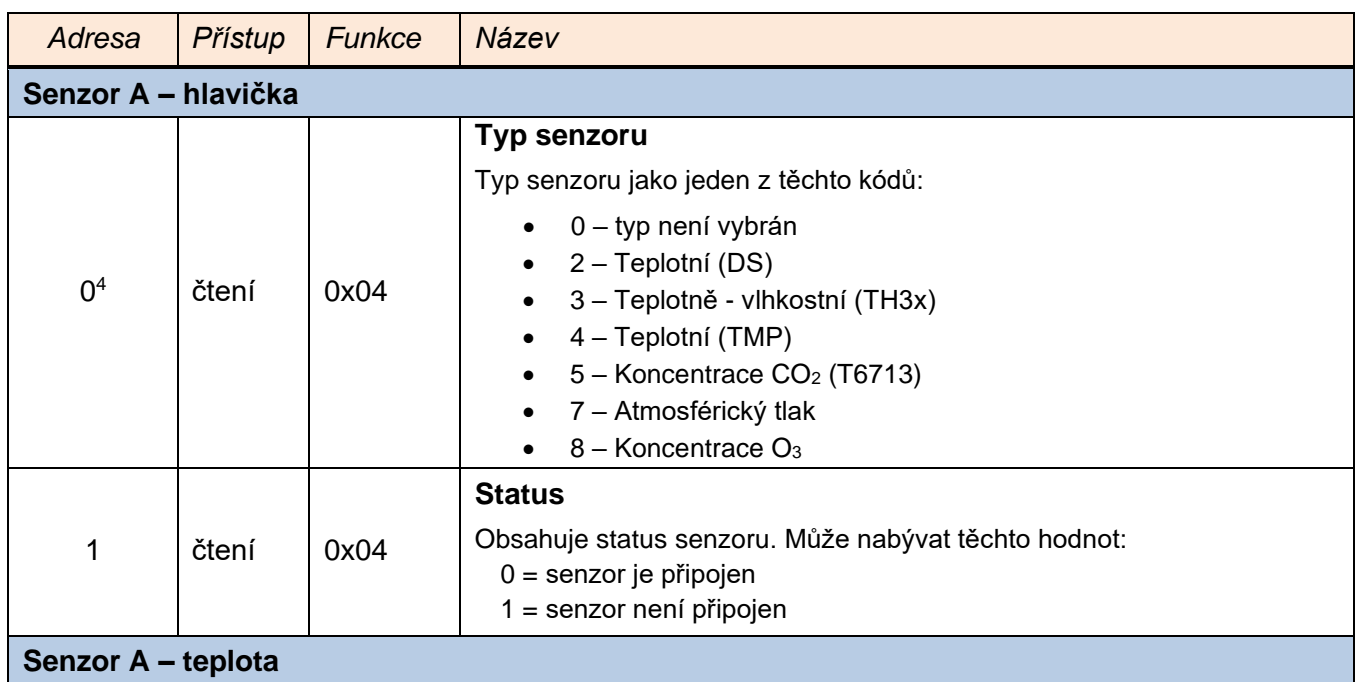

<sup>4</sup> V některých systémech je možné se setkat s číslováním registrů od 1.

<span id="page-11-0"></span>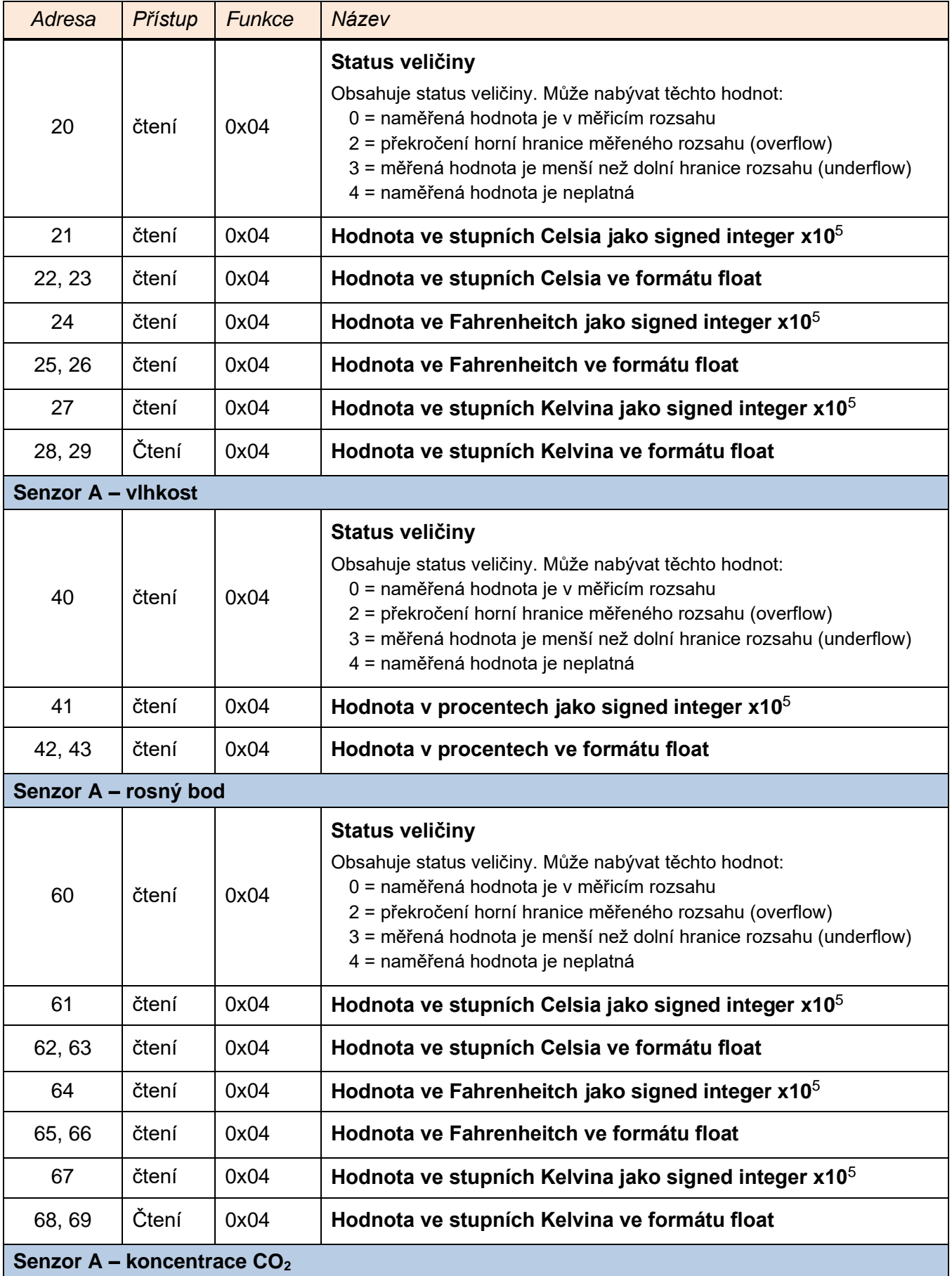

<sup>5</sup> Výslednou veličinu lze z hodnoty spočítat vydělením deseti. Např. hodnota 123 představuje číslo 12,3.

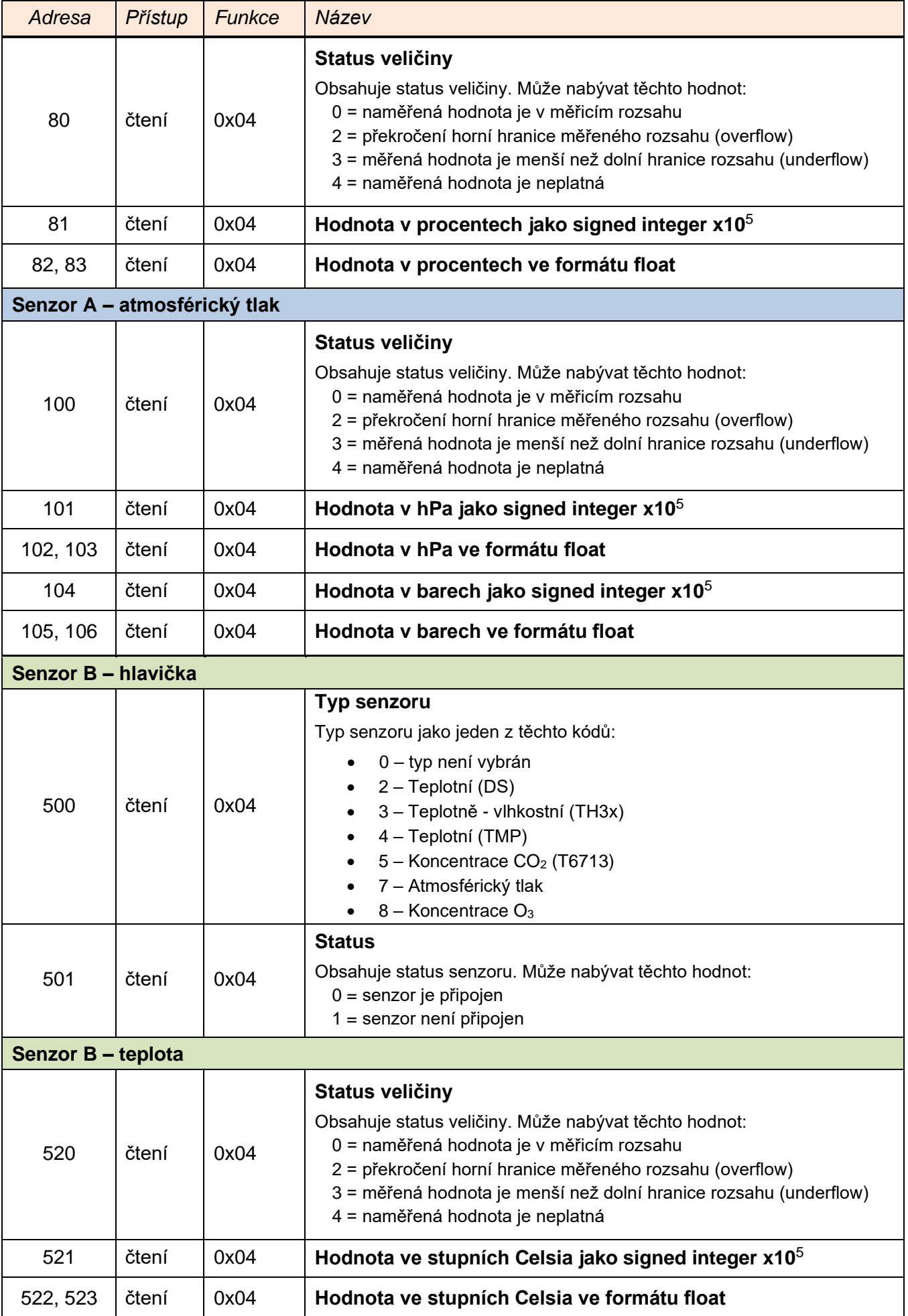

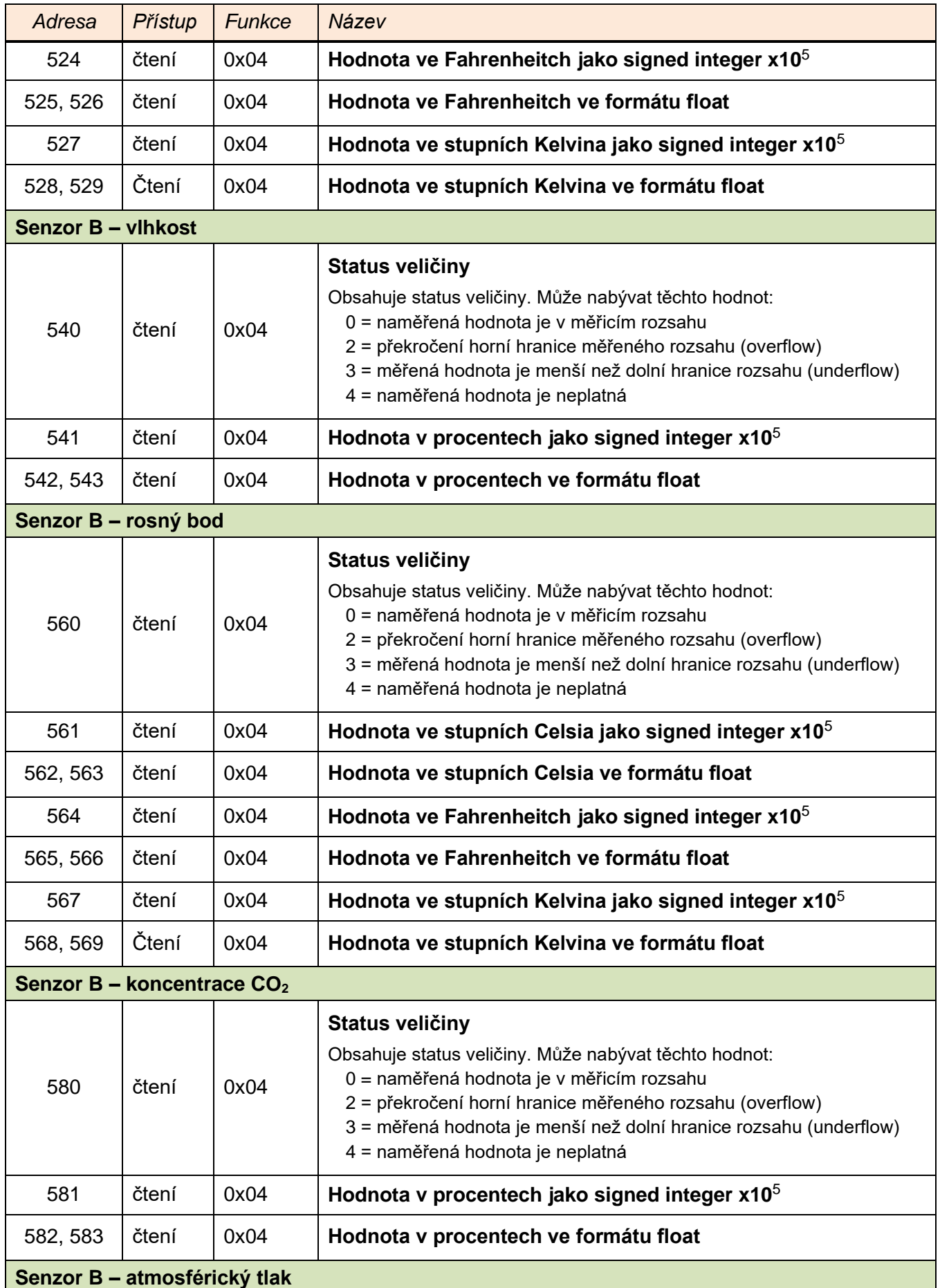

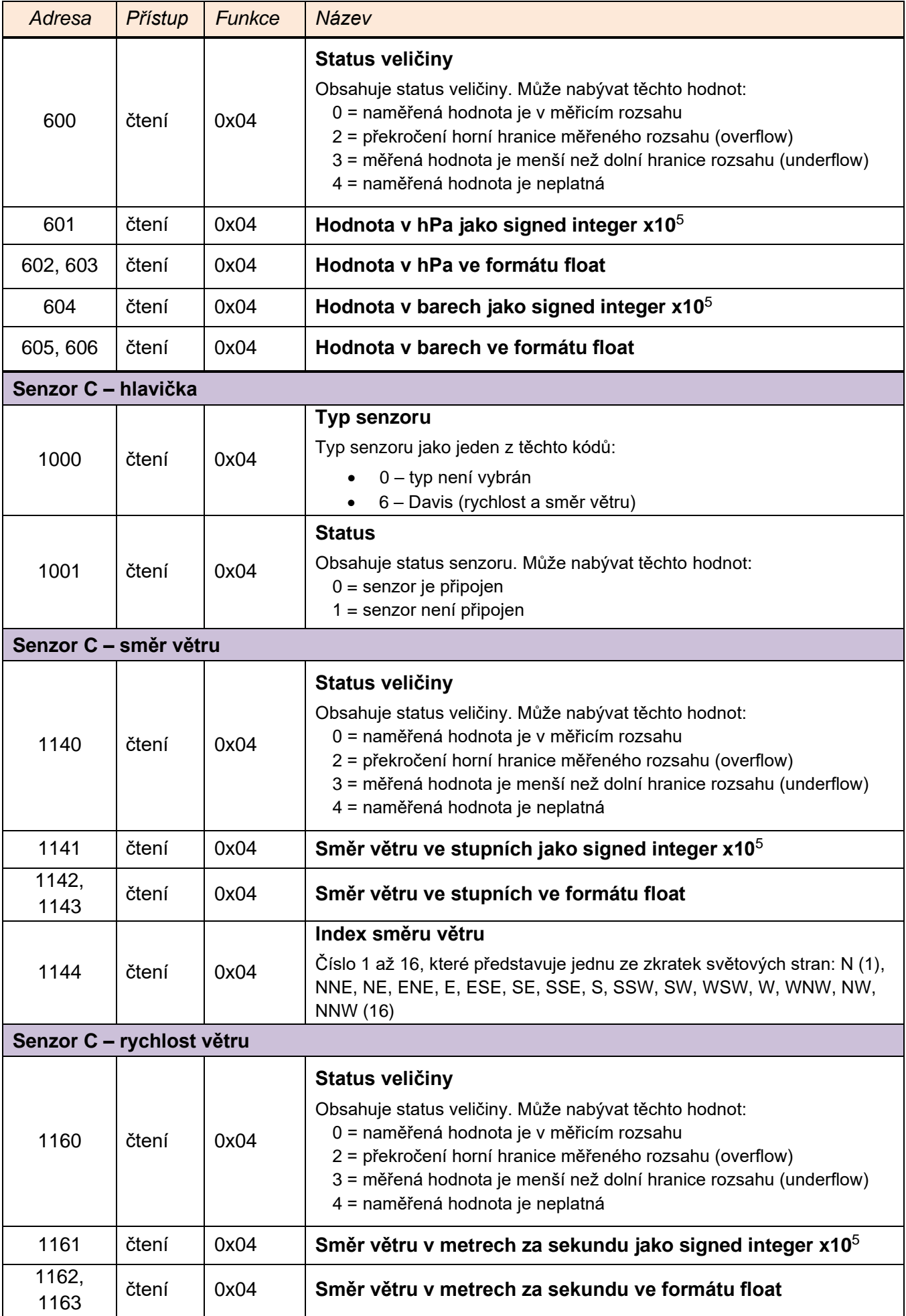

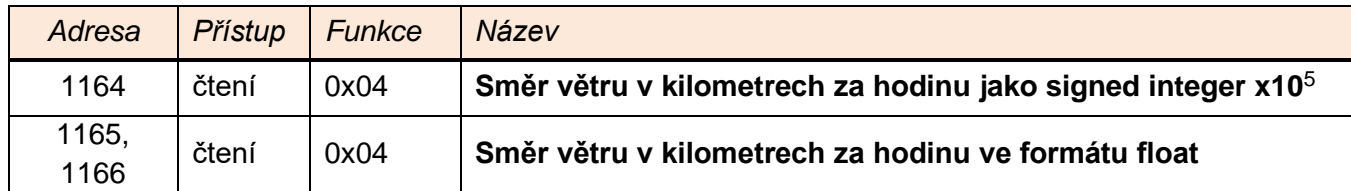

#### <span id="page-15-0"></span>**SPINEL**

 $\overline{1}$ 

V zařízení je implementován standardní protokol Spinel (formát 97). Pro ladění komunikace tímto protokolem je určen program [Spinel terminál.](https://papouch.com/spinel-komunikacni-protokol/)

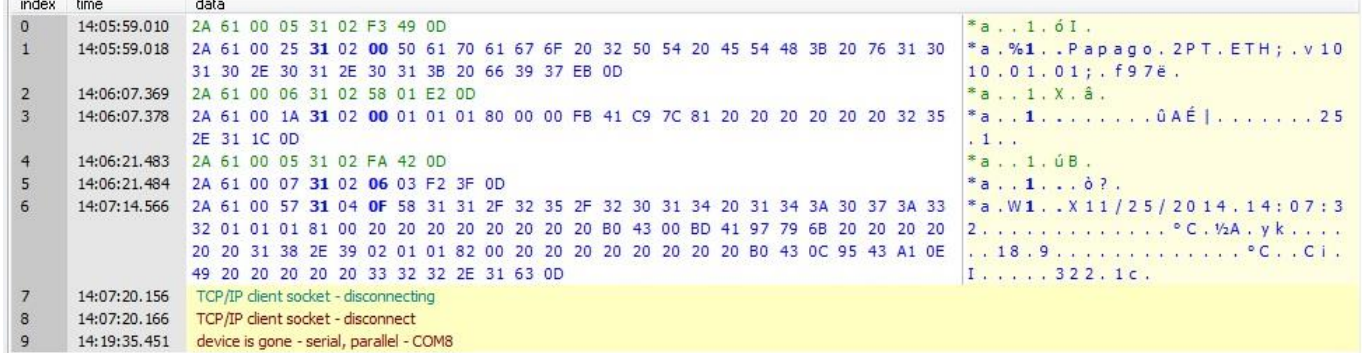

*obr. 7 - ukázka komunikace se zařízením v programu Spinel terminál*

#### <span id="page-15-1"></span>**F o r m át 9 7**

#### <span id="page-15-2"></span>**S t r u k t u r a**

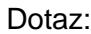

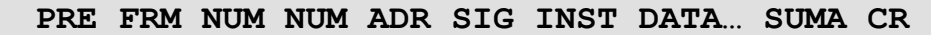

Odpověď:

```
PRE FRM NUM NUM ADR SIG ACK DATA… SUMA CR
```
<span id="page-15-3"></span>

| <b>PRE</b>        | Prefix, 2AH (znak "*").                                                                                                    |  |  |
|-------------------|----------------------------------------------------------------------------------------------------|--|--|
| <b>FRM</b>        | Číslo formátu 97 (61H).                                                                                                    |  |  |
| <b>NUM</b>        | Počet bytů instrukce od následujícího bajtu do konce rámce.                                                                                                    |  |  |
| ADR               | Adresa modulu, kterému je posílán dotaz nebo který posílá odpověď.                                                                                                    |  |  |
| <b>SIG</b>        | Podpis zprávy - libovolné číslo od 00H do FFH. Stejné číslo, které bylo posláno<br>v dotazu, se vrátí v odpovědi, čímž lze snadno rozpoznat, na který dotaz odpověď<br>přišla. |  |  |
| INST <sup>6</sup> | Kód instrukce                                                                                                    |  |  |
| ACK               | Potvrzení dotazu (Acknowledge), zda a jak byl proveden. ACK jsou z intervalu 00H<br>až OFH.                                                                                    |  |  |
| $\mathbf{DATA}^6$ | Data.                                                                                                    |  |  |
| <b>SUMA</b>       | Kontrolní součet.                                                                                                    |  |  |
| CR.               | Zakončovaní znak (0DH).                                                                                                    |  |  |

 $^6$  Instrukce a data jsou v příkladech na následujících stranách zvýrazněny pro přehlednost takto.

#### <span id="page-16-0"></span>**V y s v ě t l i v k y**

#### **Příklad**

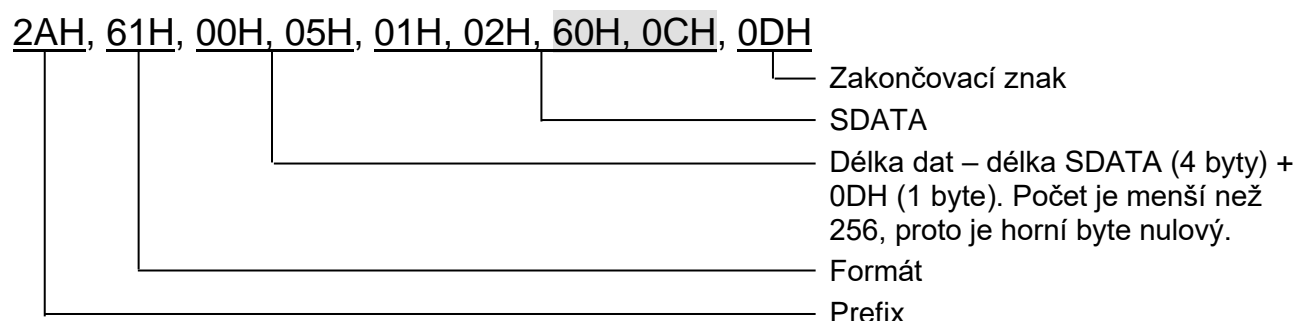

#### **Délka dat (NUM)**

Šestnáctibitová hodnota určující počet bytů do konce instrukce; počet všech bytů následujících za NUM, až po CR (včetně). Nabývá hodnot 5 až 65535. Je-li menší než 5, považuje se taková instrukce za chybnou a odpovídá se na ni (je-li určena danému zařízení) instrukcí s ACK "neplatná data".

Postup tvorby NUM:

Sečtěte počet bytů následujících za oběma byty NUM (tzn. počet byte SDATA + 1 byte CR). Výsledný počet uvažujte jako šestnáctibitové číslo. To rozdělte na horní a dolní byte. První byte NUM je horní byte počtu, druhý byte NUM je dolní byte počtu. (Je-li počet bytů menší než 256, první byte NUM je 00H.)

#### **Adresa (ADR)**

Adresa FFH je rezervována pro broadcast. Pokud je v dotazu adresa FFH, zařízení se chová tak, jako by byla uvedena jeho adresa. Na dotazy s touto adresou se nevrací žádná odpověď.

Adresa FEH je univerzální adresa. Pokud je v dotazu adresa FEH, zařízení se chová tak, jako by byla uvedena jeho adresa. V odpovědi zařízení uvede skutečnou právě nastavenou adresu. Univerzální adresa se používá jen v případech, kdy je na lince připojené jen jedno zařízení.

#### **Potvrzení dotazu (ACK)**

ACK informuje nadřazené zařízení o způsobu zpracování přijaté instrukce. Kódy potvrzení:

00H .......VŠE V POŘÁDKU

Instrukce byla v pořádku přijata a kompletně provedena.

01H .......JINÁ CHYBA

Blíže nespecifikovaná chyba zařízení.

02H .......NEPLATNÝ KÓD INSTRUKCE

Přijatý kód instrukce není známý.

03H .......NEPLATNÁ DATA

Data nemají platnou délku nebo obsahují neplatnou hodnotu.

04H .......NEPOVOLEN ZÁPIS/PŘÍSTUP ODMÍTNUT

- Dotaz nebyl proveden, protože nebyly splněny určité podmínky.

- Pokus o zápis dat do nepřístupné paměti.

- Snaha o aktivování funkce zařízení, která vyžaduje jiné nastavení (např. vyšší

- komunikační rychlost).
- Snaha o změnu konfigurace, bez bezprostředně předcházejícího povolení nastavení.
- Přístup do paměti chráněné heslem.
- 05H .......PORUCHA ZAŘÍZENÍ
	- Porucha zařízení, vyžadující servisní zásah.
	- Chyba vnitřní paměti zařízení nebo paměti nastavení.
	- Chyba některé vnitřní periferie zařízení (běhová chyba nebo chyba při inicializaci).
	- Jakákoli jiná chyba ovlivňující správnou funkci zařízení.
- 06H .......NEJSOU K DISPOZICI ŽÁDNÁ DATA

0EH.......AUTOMATICKY VYSLANÁ INSTRUKCE – KONTINUÁLNÍ MĚŘENÍ - Periodické odesílání naměřených hodnot.

## **PAPAGO METEO RS** PAPAGO METEO RS

#### **Kontrolní součet (SUMA)**

Součet všech bytů instrukce (sčítají se úplně všechna odesílaná data kromě CR) odečtený od 255.

Výpočet: SUMA = 255 – (PRE + FRM + NUM + ADR + SIG + ACK (INST) + DATA)

Na zprávu s chybným kontrolním součtem se neodpovídá. (Na příjem CR se čeká i pokud přijde nesprávný kontrolní součet.)

## <span id="page-17-0"></span>**Instrukce Spinelu**

## <span id="page-17-1"></span>**Č t e n í h o d n o t z i n p u t r e g i s t r u**

Instrukce přečte kteroukoli část z input registru (viz str. [11\)](#page-10-0). Je očekáváno zadání prvního registru a počet registrů, který se má přečíst. Lze tak získat kteroukoli z naměřených hodnot nebo typ senzorů.

#### **Dotaz:**

*Kód instrukce:* 41H

*Parametry:* (adresa)(počet)

**adresa Adresa registru délka: 2 byty délka: 2 byty délka: 2 byty** 

Adresa prvního input registru, který se má přečíst. Zadejte adresu ze sloupce Adresa v tabulce začínající na straně [11.](#page-10-0)

**počet** Počet registrů délka: 2 byty

Počet registrů, které se mají přečíst. Lze zadat číslo 1 až 127.

#### **Odpověď:**

*Kód potvrzení:* ACK 00H

*Parametry:* {(registr)}

**registr délka:** 2 byte Jeden input registr Jedna nebo více 2-bajtových hodnot z input registeru, podle toho, jaký byl zadaný (počet).

#### **Příklady:**

Dotaz – čtení od registru 20 (0014H), 10 hodnot (000AH), tj. kompletní informace o teplotě ze senzoru A:

2AH,61H,00H,09H,31H,02H,41H,00H,14H,00H,0AH,D9H,0DH

Odpověď:

2AH,61H,00H,19H,31H,02H,00H,00H,80H,00H,FEH,41H,CBH,33H,33H,03H,09H,42H,9 BH,70H,A4H,0BH,A9H,43H,95H,46H,66H,03H,0DH

Hodnota 00FEH představuje číslo 254, což znamená teplotu 25,4 °C. V dalších částech odpovědi je tato teplota uvedena v ostatních formátech.

#### <span id="page-17-2"></span>**Č t e n í j m é n a a v e r z e**

Čte jméno přístroje, verzi vnitřního software a seznam možných formátů komunikace. Nastaveno při výrobě.

#### **Dotaz:**

*Kód instrukce:* F3H

#### **Odpověď:**

*Kód potvrzení:* ACK 00H

*Parametry:* (řetězec)

**řetězec** Jméno a verze **délka:** 1 byte

Papago METEO RS; v1379.01.01; H3 T A

V řetězci mohou být kromě výše popsaných informací uvedeny také další údaje v sekcích uvozených středníkem, mezerou a malým písmenem určujícím jaká informace následuje.

#### **Příklady:**

Dotaz:

2AH,61H,00H,05H,31H,02H,F3H,49H,0DH

#### <span id="page-18-0"></span>**Č t e n í v ý r o b n í c h ú d a j ů**

Instrukce přečte výrobní údaje ze zařízení.

#### **Dotaz:**

*Kód instrukce:* FAH

#### **Odpověď:**

*Kód potvrzení:* ACK 00H

*Parametry:* (product\_number)(serial\_number)(other)

**product\_number** délka: 2 byty

Číslo výrobku. U zařízení s číslem 0227.00.03/0001 jde o číslo 227.

#### **serial\_number** délka: 2 byty

Sériové číslo výrobku. U zařízení s číslem 0227.00.03/0001 jde o číslo 1.

#### **other** délka: 4 byty

Další výrobní informace.

#### **Příklady:**

Dotaz:

2AH,61H,00H,05H,FEH,02H,FAH,75H,0DH

#### <span id="page-19-0"></span>**INDIKACE**

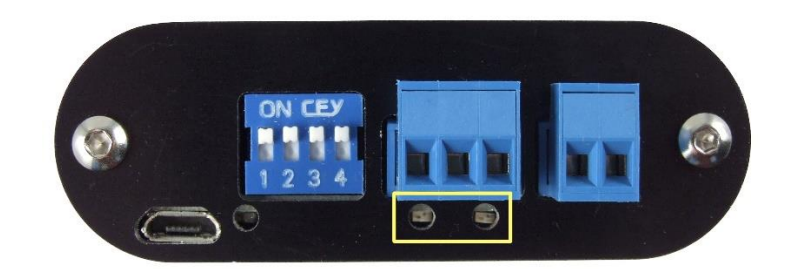

*obr. 8 - ve žlutém rámečku jsou dvě kontrolky*

Červeno-zelená (vlevo):

- zelená svítí a červená bliká, pokud zařízení funguje správně a je připojen alespoň jeden senzor
- zelená i červená svítí, pokud zařízení funguje, ale není připojen žádný senzor
- pouze červená svítí při chybě zařízení

Žlutá (vpravo): Bliká při komunikaci přes RS485.

#### <span id="page-20-0"></span>**TECHNICKÉ PARAMETRY**

#### <span id="page-20-1"></span>Sdružený vlhkostní a teplotní senzor TH3<sup>7</sup>

Upozornění: Polymerový senzor snímače je vysoce citlivý prvek reagující s chemikáliemi. Nevystavujte proto pouzdro snímače žádným chemikáliím ani jejich výparům (čištění lihem, benzínem apod.). Zejména organická rozpouštědla a sloučeniny mohou výrazně ovlivnit přesnost senzoru a to v případě relativní vlhkosti až o desítky procent.

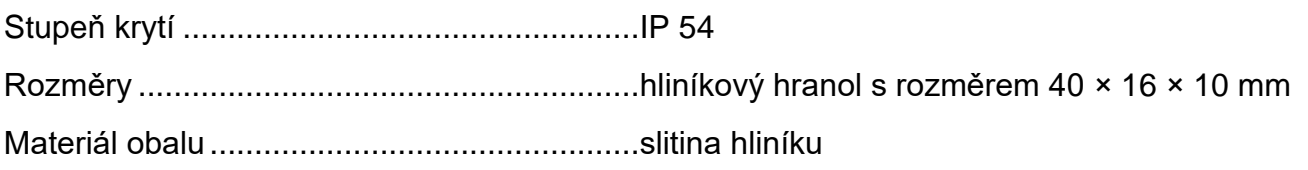

#### **Vlhkostní senzor**

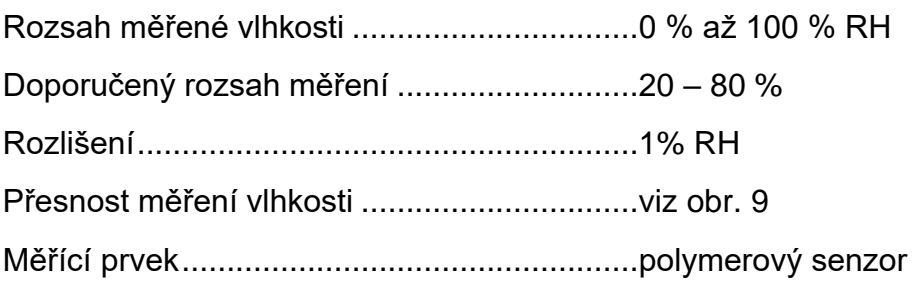

Mechanické provedení čidla ..........................pod plastovou síťkou shora na zařízení

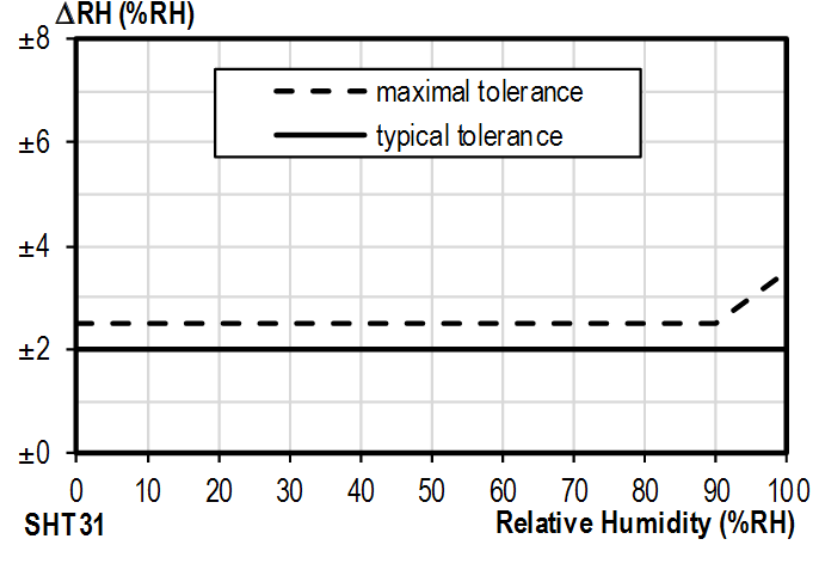

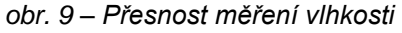

<span id="page-20-2"></span><sup>7</sup> Senzor s označením TH3 je podporován ve firmwaru od verze 1.12. Pokud máte zařízení se starším firmwarem, je třeba firmware přehrát minimálně na uvedenou verzi. Rozdíly mezi novým senzorem TH3 a starým provedením (označeným TH2E):

|                                               | TH3 (nový senzor)         | TH2E (starý senzor)       |
|-----------------------------------------------|---------------------------|---------------------------|
| Přesnost měření vlhkosti v rozsahu 0 – 10 %   | $+2\%$                    | $±2$ až $±4$ %            |
| Přesnost měření vlhkosti v rozsahu 90 – 100 % | $+2\%$                    | $+2$ až $+4$ %            |
| Doporučený rozsah měření vlhkosti             | $20 - 80 \%$              |                           |
| Rozsah měření teploty                         | -40,0 °C až +125,0 °C     | -40,0 °C až +123,8 °C     |
| Přesnost měření teploty                       | ±0,3 až ±0,5 $^{\circ}$ C | $\pm 0.4$ až $\pm 2.0$ °C |

*Doporučený a maximální rozsah hodnot:*

- Senzor pracuje stabilně v rozsahu doporučených hodnot vlhkosti. Dlouhodobé vystavování podmínkám mimo tento rozsah (zejména vlhkosti nad 80%), může dočasně posunout naměřené hodnoty vlhkosti (+3% na 60 hodin). Po návratu do normálního rozsahu se senzor pomalu vrátí ke kalibraci nastavené z výroby.<sup>8</sup>
- Dlouhodobá expozice v extrémních podmínkách nebo vliv agresivních chemických výparů může urychlit stárnutí senzoru a posun naměřených hodnot.

#### **Teplotní senzor**

Rozsah měřených teplot ...............................-40,0 °C až +125 °C

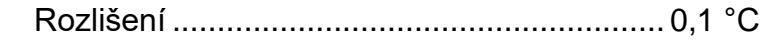

Měřicí prvek .................................................. polovodičový senzor

Mechanické provedení čidla.......................... pod plastovou síťkou shora na zařízení

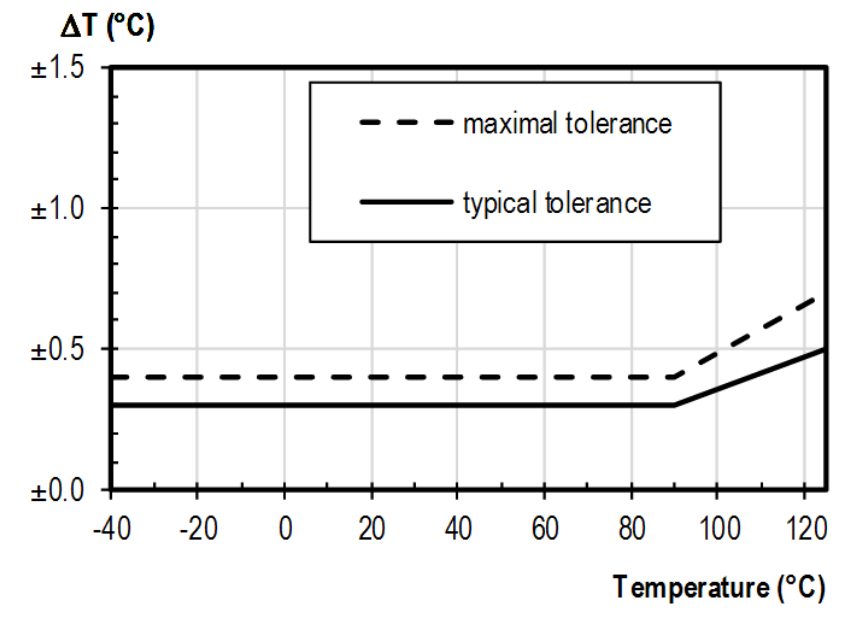

*obr. 10 - Přesnost měření teploty*

#### <span id="page-21-0"></span>**S d r u ž e n ý s e n z o r t l a k u , t e p l o t y a v l h k o s t i**

Provedení i měřicí rozsahy senzoru jsou shodné se senzorem TH3. Kromě toho senzor měří atmosférický tlak s těmito parametry:

Rozsah měřeného atmosférického tlaku....... 50 až 110 kPa

Přesnost........................................................ ±0,4 kPa

#### <span id="page-21-1"></span>**S a m o s t a t n ý t e p l o t n í s e n z o r**

Typ senzoru .................................................. polovodičový

Rozsah měřených teplot ...............................-55 °C až +125 °C

<sup>8</sup> Proces návratu k původní kalibraci lze urychlit následujícím postupem:

<sup>1)</sup> Ponechte senzor v prostředí s teplotou 100 až 105 °C a vlhkostí do 5 % po dobu 10 hodin.

<sup>2)</sup> Ponechte senzor v prostředí s teplotou 20 až 30 °C a vlhkostí cca 75 % po dobu 12 hod. (Vlhkost 75% lze vytvořit například s nasyceným roztokem NaCl.)

## Papouch s.r.o. **PAPAGO METEO RS**

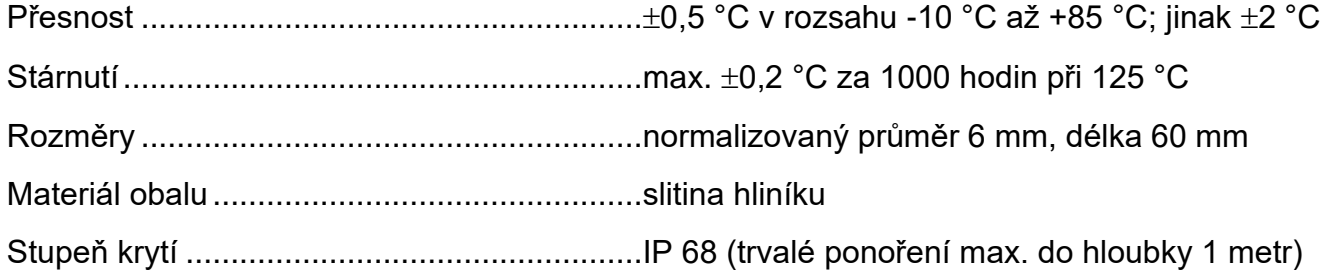

#### <span id="page-22-0"></span>**Kabel k teplotnímu senzoru a senzoru TH3**

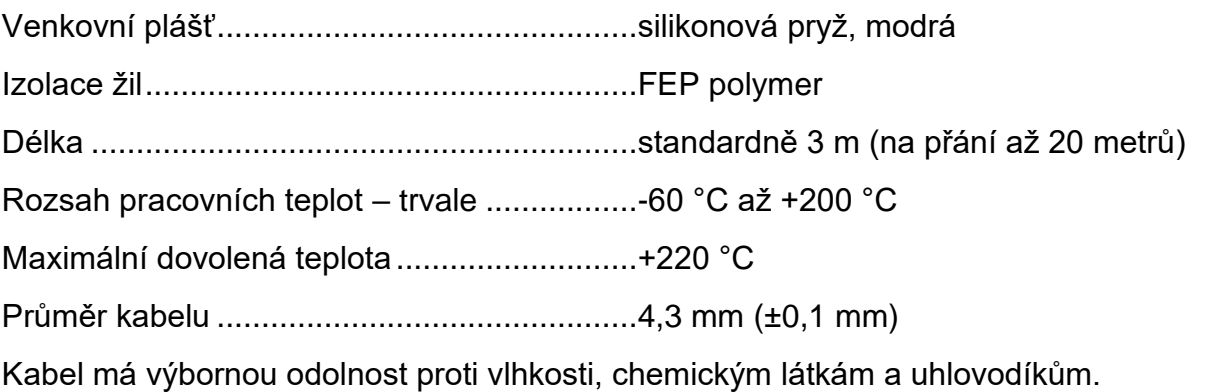

#### <span id="page-22-1"></span>Senzor koncentrace CO<sub>2</sub>

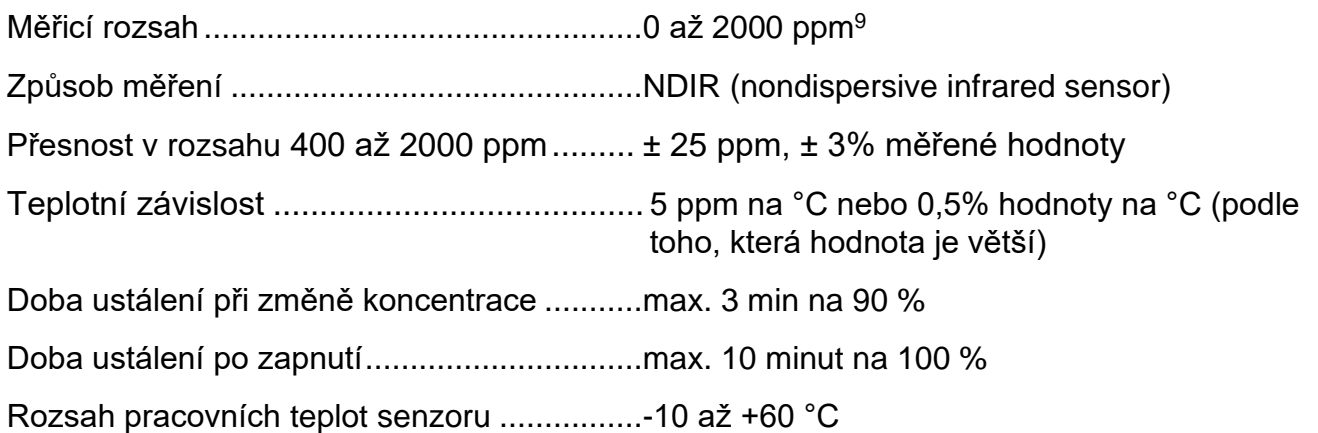

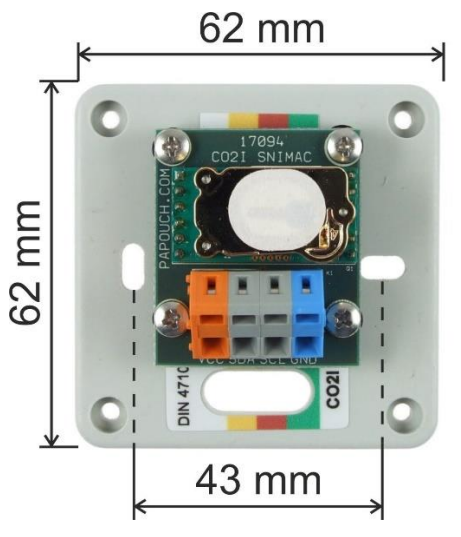

*obr. 11 - rozměry senzoru*

Rozměry ........................................................viz obrázek, výška krabičky 29 mm

<sup>9</sup> Pokud je senzor déle než 15 minut v prostředí s méně než 400 ppm, může být ovlivněna přesnost senzoru.

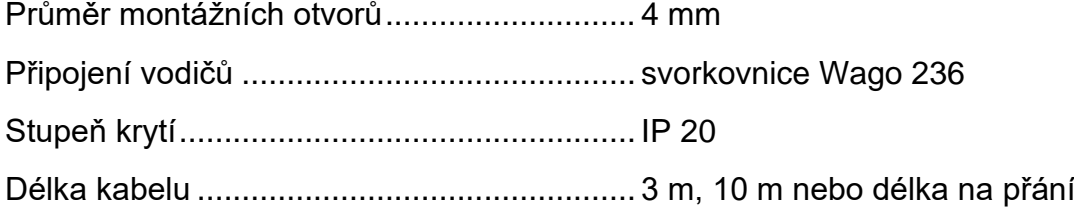

## <span id="page-23-0"></span>Senzor rychlosti a směru větru

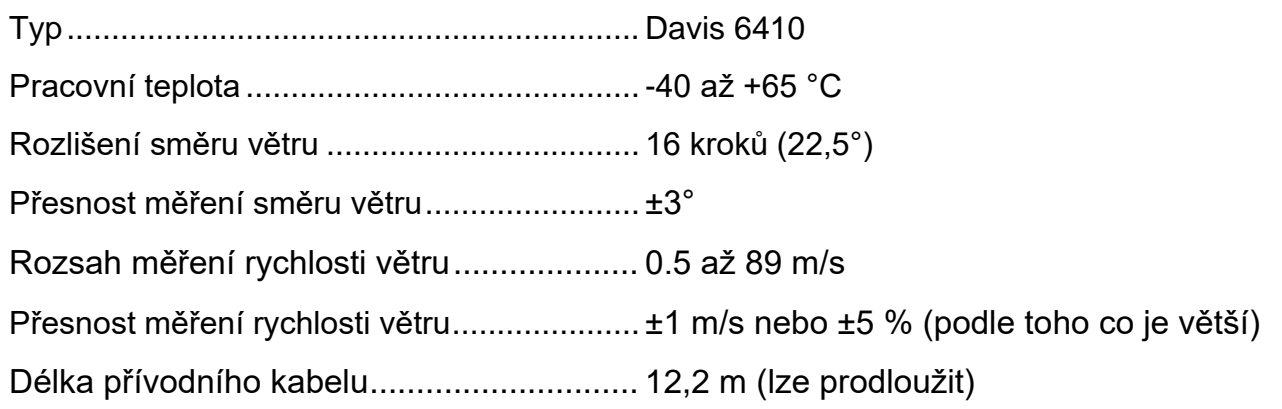

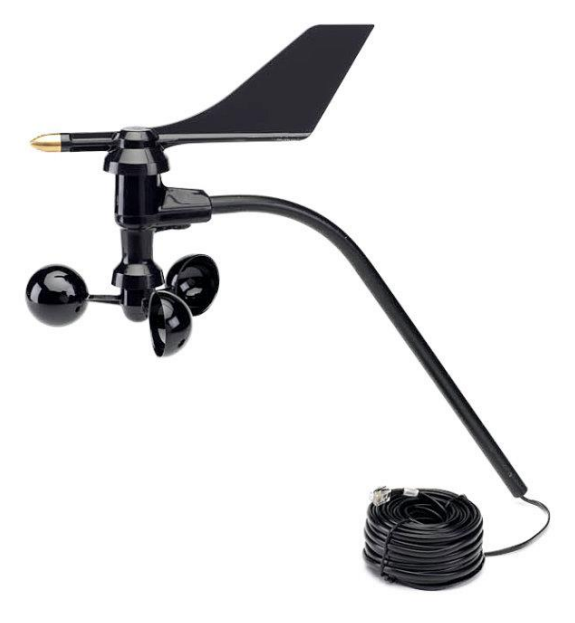

*obr. 12 - senzor směru a rychlosti větru*

#### <span id="page-23-1"></span>**O s t a t n í p a r a m e t r y**

#### **Port RS485**

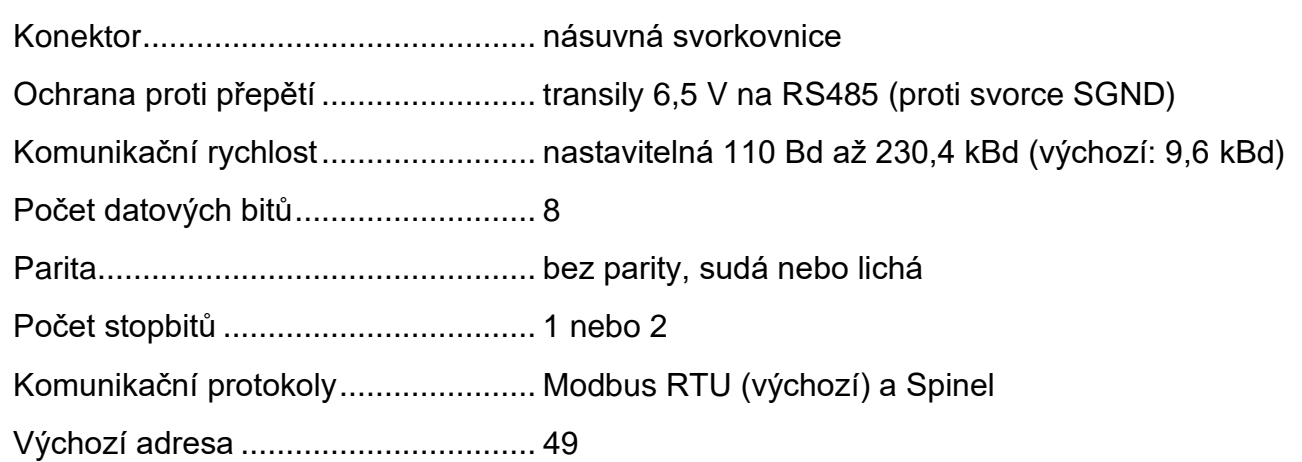

#### **USB rozhraní**

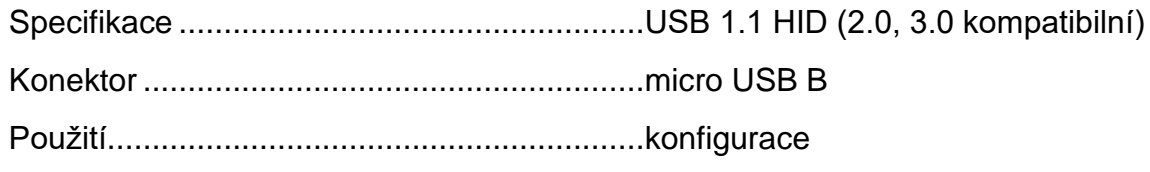

#### **Elektronika zařízení**

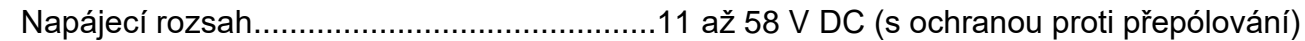

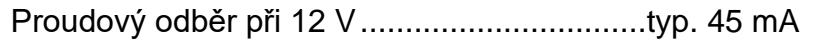

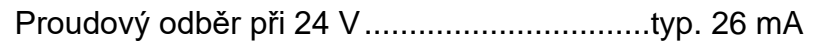

Napájecí konektor..........................................násuvná svorkovnice

Rozsah pracovních teplot ..............................-20 až +70 °C

Rozměry (bez konektorů) ..............................88 × 70 × 25 mm

#### **Ostatní parametry**

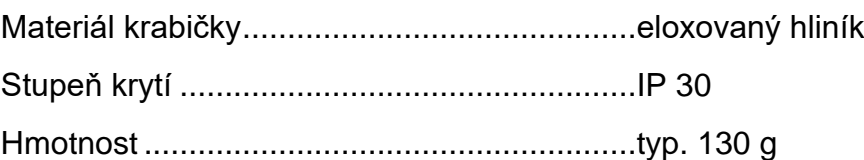

#### <span id="page-24-0"></span>**M o ž n á p r o v e d e n í**

Montáž na lištu DIN 35 mm ...........................volitelné příslušenství při objednání

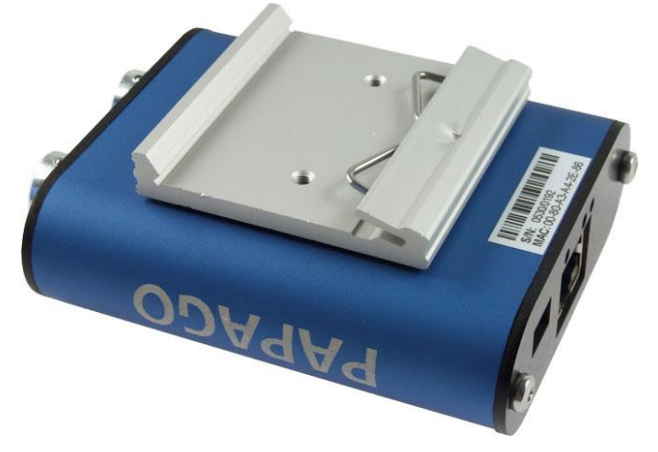

*obr. 13 – Papago 2TH ETH s držákem na lištu DIN*

*Neváhejte nás kontaktovat v případě dalších specifických požadavků na provedení a funkce modulu PAPAGO METEO RS.*

# **Papouch s.r.o.**

**Přenosy dat v průmyslu, převodníky linek a protokolů, RS232/485/422/USB/Ethernet/GPRS/ WiFi, měřicí moduly, inteligentní teplotní čidla, I/O moduly, elektronické aplikace dle požadavků.**

#### Adresa:

**Strašnická 3164/1a 102 00 Praha 10**

#### Telefon:

**+420 267 314 268**

#### Internet:

**www.papouch.com**

#### E-mail:

**papouch@papouch.com**

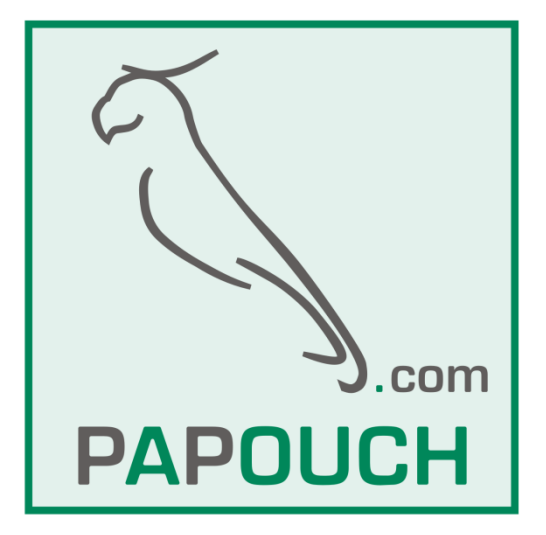

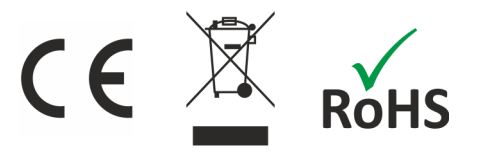